## **Making Applications with Missing Materials Available to Faculty Reviewers**

Applications with missing checklist items sit in the Awaiting Materials bin until all materials have been received when they will then automatically move into 1 Dept Review bin where faculty reviewers have access to them, and where the DGP Decision form can be submitted. If you want to move applications into the Dept Review bins prior to all missing materials being received, you can do so by accessing the Awaiting Materials bin, selecting opening the application you'd like to move:

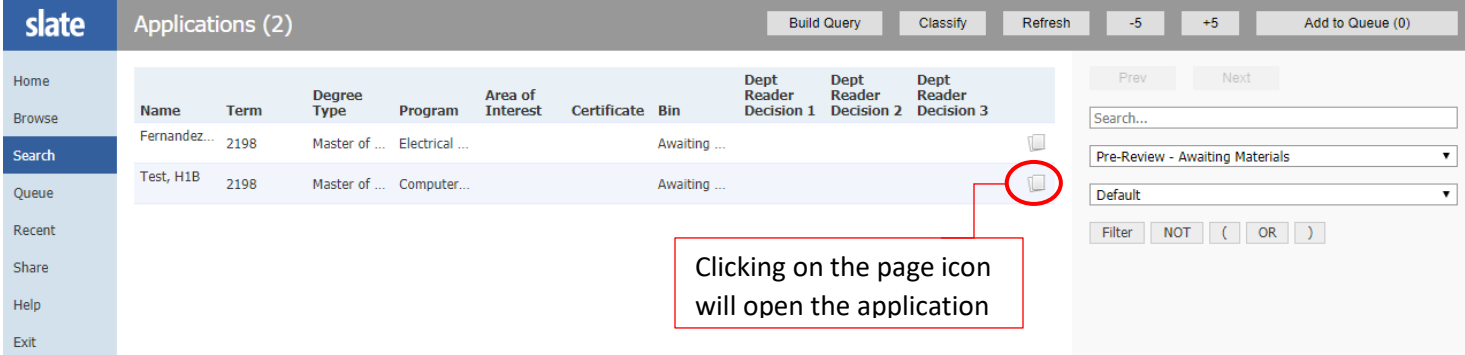

Click the "Add to Queue" button in the bottom left corner, then the application is in your queue, you'll see the "Review Form/Send to Bin" button in the bottom right corner which you'll click on to open the review form.

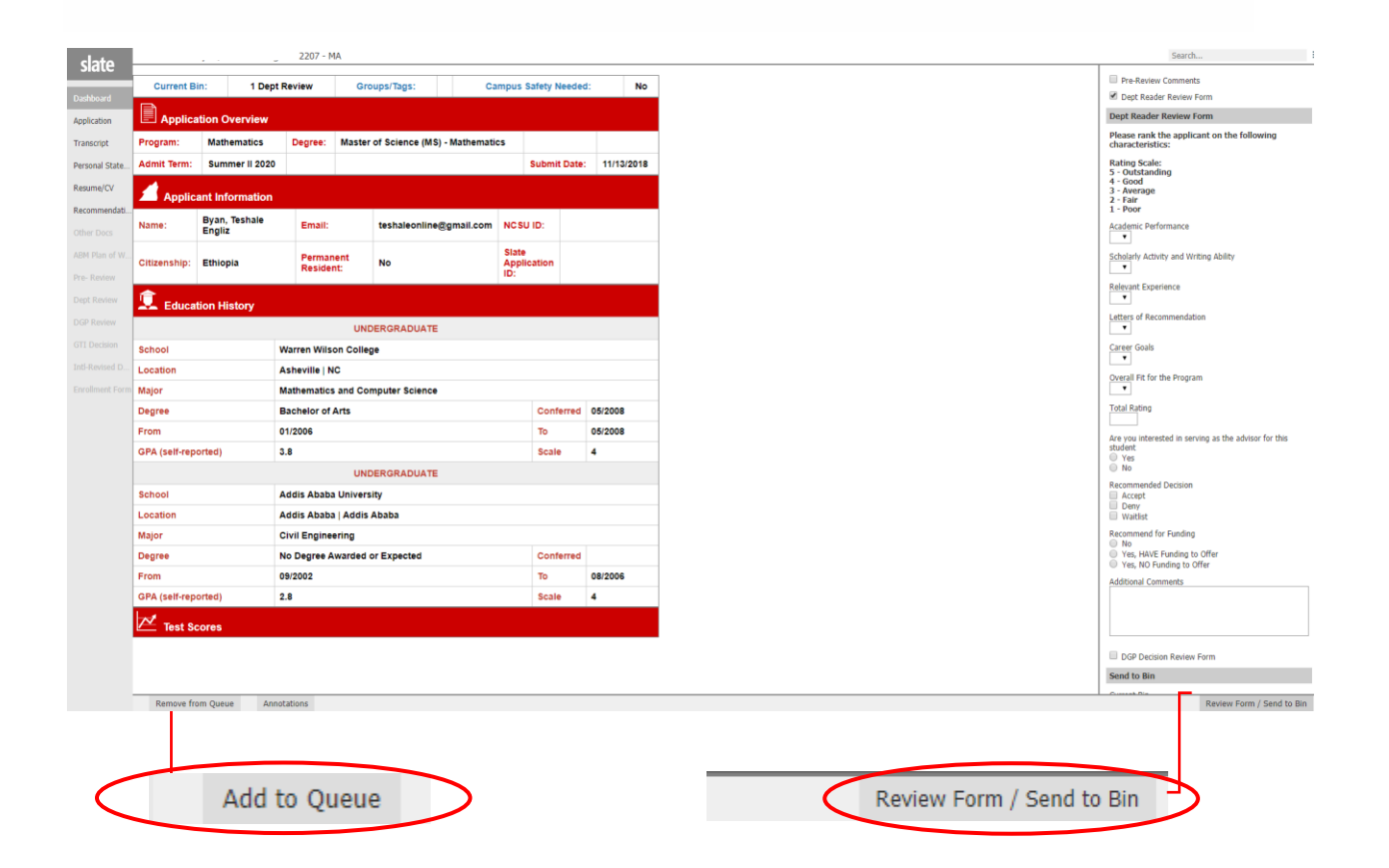

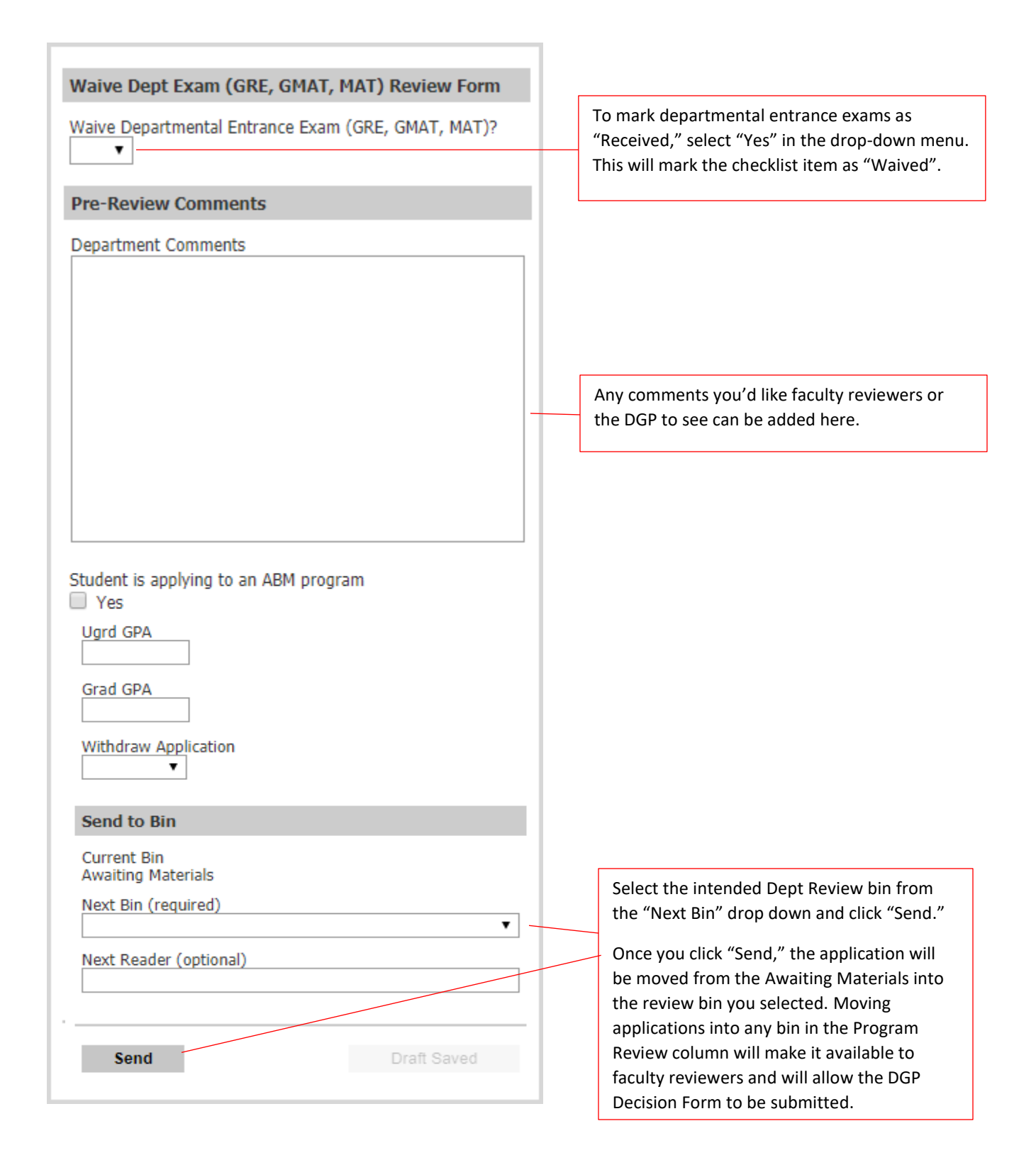